## **Come poter caricare i dati su la piattaforma SINFI**

Ogni soggetto chiamato a popolare la banca dati del SINFI, *Amministrazioni pubbliche titolari e detentrici delle informazioni e Operatori/Gestori di rete*, dovranno sottoporre i propri dataset al processo di Validazione per permettere il successivo caricamento degli stessi nel database SINFI.

Il servizio messo a disposizione dal sito www.sinfi.it, è il **Caricamento e Validazione dei dati:**

## Caricamento e Validazione dei dati

Consente di effettuare il caricamento e la validazione dei dati secondo le specifiche SINFI.

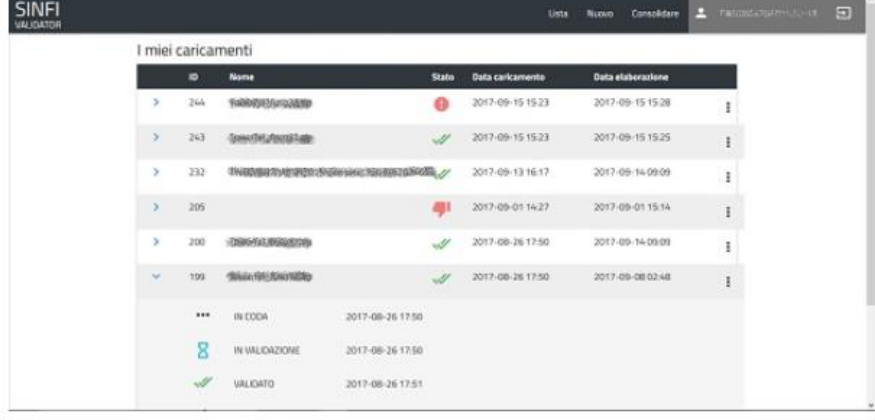

Il servizio in prima istanza chiederà di effettuare il Login. Si dovranno inserire le credenziali fornite dal Team SINFI:

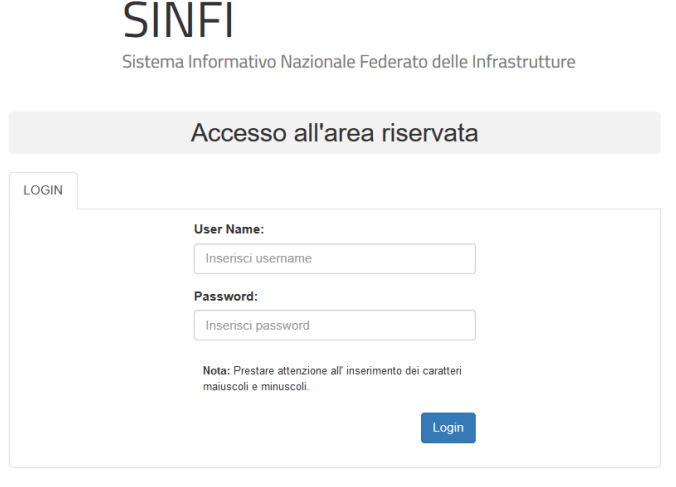

Avviso: È consentito l'accesso al sistema di visualizzazione come ospite, per la consultazione dei dati inserendo le seguenti credenziali User Name : cittadino<br>Password : cittadino

AAvvertenza: L'accesso non autorizzato a questo sistema è proibito. I trasgressori sono perseguibili ai sensi della legge 547/93

Una volta effettuato il login si verrà indirizzati nella seguente pagina:

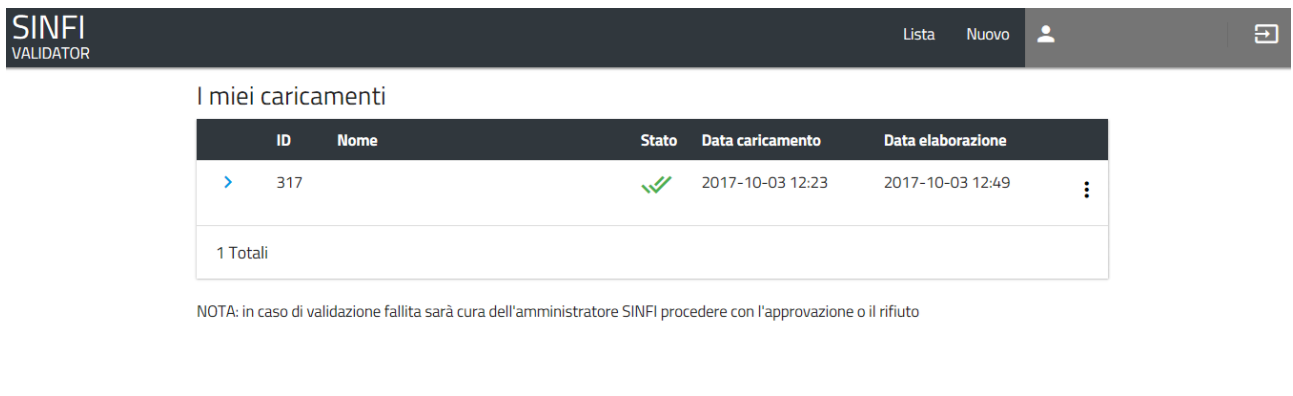

In tale schermata sarà possibile visionare la lista dei dataset caricati con i relativi esiti. Per poter effettuare un nuovo caricamento si dovrà cliccare su "**Nuovo**":

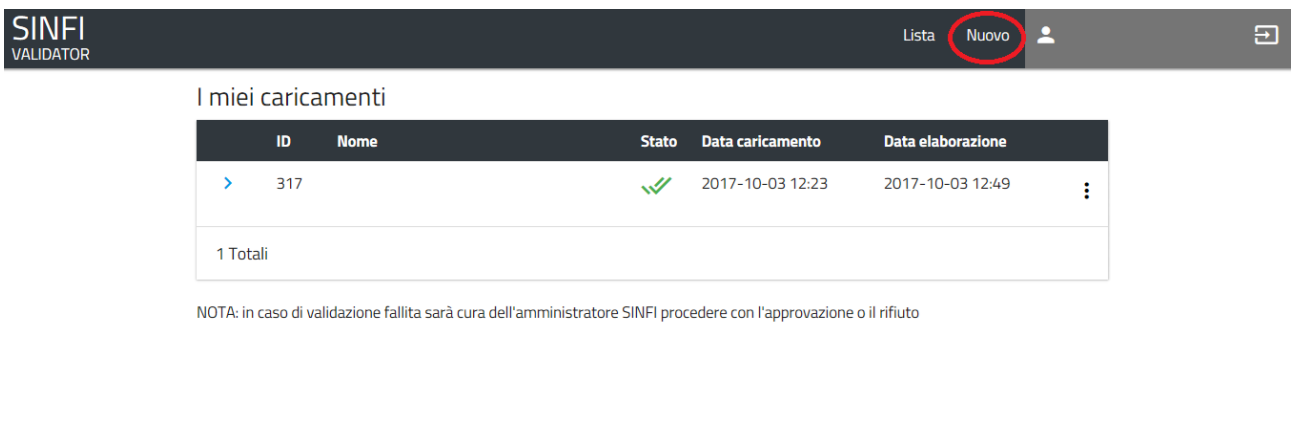

Tramite la funzione "**SELEZIONARE UN FILE**" si potrà scegliere il file .zip dalla propria directory da sottoporre a validazione ed avviare il processo cliccando su "**CARICA**".

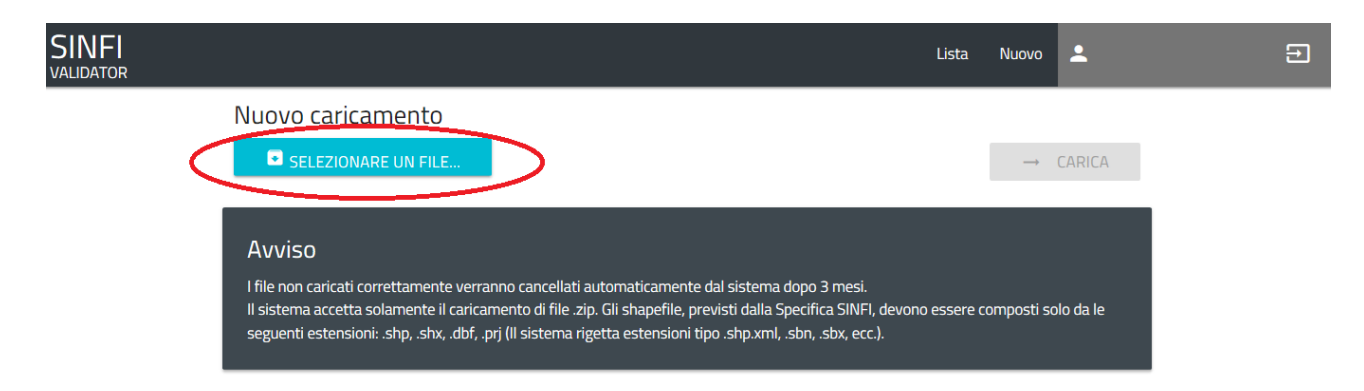

Tornando nella "Lista" si potrà visionare lo stato del file sottoposto a validazione:

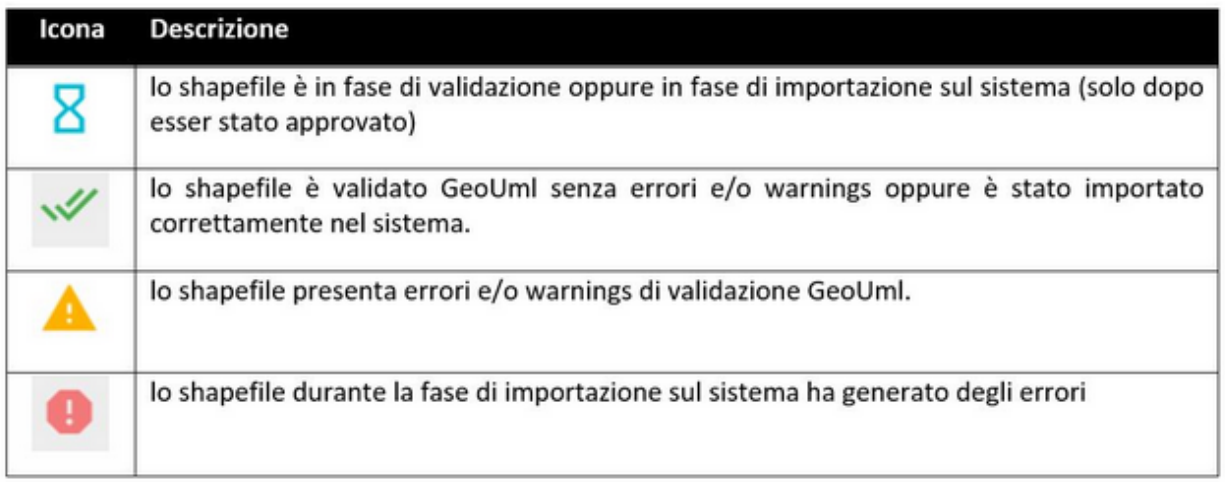

**N.B.:** Sarà cura del team SINFI procedere o meno al caricamento del dataset da caricare nella banca dati del SINFI. Se il file non dovesse essere approvato l'utente riceverà una mail in cui verranno illustrate le correzioni da apportare al dataset.